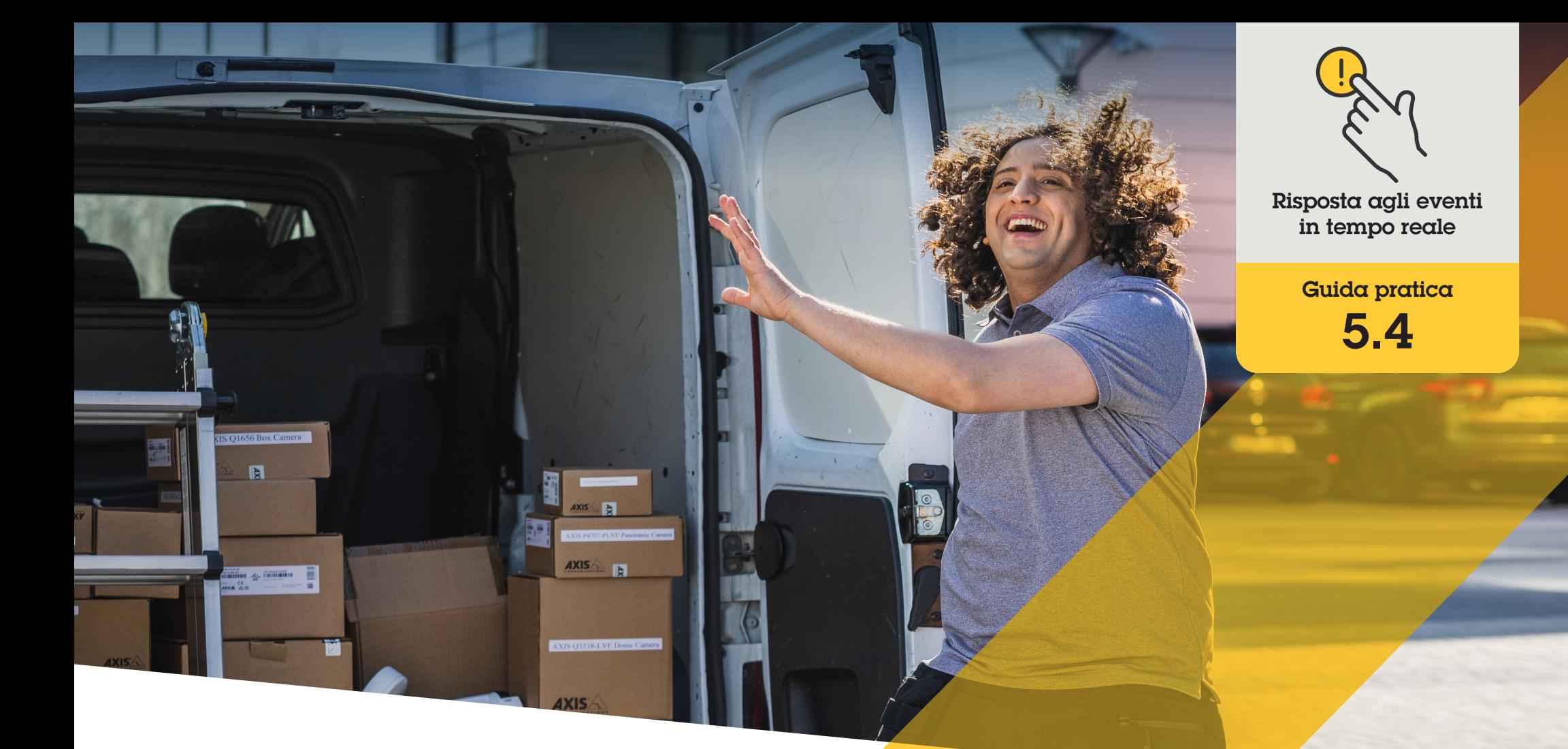

# Routing dinamico delle chiamate per gli interfoni Axis

AXIS Optimizer for Milestone XProtect<sup>®</sup>

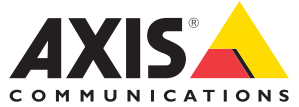

## Passo dopo passo: Routing dinamico delle chiamate per gli interfoni Axis

AXIS Optimizer offre agli operatori numerosi modi per rispondere in modo efficiente alle chiamate in arrivo e alle richieste di ingresso alla porta, in tempo reale e direttamente in Milestone XProtect. Il routing dinamico delle chiamate per gli interfoni Axis consente di assegnare priorità e instradare le chiamate in entrata all'interfono e al telefono SIP, in modo da non disturbare gli operatori del VMS ogni volta che qualcuno suona all'interfono. I tre scenari principali di routing delle chiamate supportati sono la chiusura istantanea, il fallback e la pianificazione.

#### **Requisiti**

- O Installazione a scelta di Milestone XProtect 2017 R3 o versione successiva:
	- Milestone XProtect Express+
	- Milestone XProtect Professional+
	- Milestone XProtect Expert
	- Milestone XProtect Corporate
	- Milestone XProtect Essential+
- O Installazione della versione più recente di AXIS Optimizer su Management Client
- O Uno o più interfoni di rete a marchio Axis
- O Un telefono o un microfono SIP installato sul PC che riceve le chiamate
- O [Configurazione dell'interfono Axis](https://help.axis.com/en-us/axis-optimizer-for-milestone-xprotect#configure-door-station) e dei dispositivi SIP

#### **Configurazione del routing delle chiamate tramite filtraggio degli interni di chiamata**

Per impostazione predefinita, tutte le macchine Smart Client connesse a un interfono ricevono tutte le chiamate. Il routing delle chiamate consente di aggiungere interni e filtri di chiamata in Milestone XProtect, in modo da poter configurare gli interfoni Axis per instradare le chiamate a macchine Smart Client e dispositivi SIP specifici del sistema. È anche possibile impostare orari e priorità per l'instradamento delle chiamate.

#### **Nell'interfaccia web dell'interfono**

- 1. Andare a **Communication (Comunicazione) > SIP**.
- 2. Selezionare **Enable SIP (Abilita SIP)**.
- 3. Andare a **Communication (Comunicazione) > Calls (Chiamate)**.
- 4. Disattivare **Make calls in the video management system (VMS) (Effettua chiamate nel sistema di gestione video (VMS))**.
- 5. In **Recipients (Destinatari)**, fare clic su + per aggiungere un nuovo contatto. Inserire le informazioni del nuovo contatto e fare clic su **Save (Salva)**. È possibile aggiungere diversi contatti.
	- In **SIP address (Indirizzo SIP)**, inserire VMS\_CALL:<extension>. Sostituire <extension> con il nome dell'interno da chiamare, ad esempio ReceptionA.
	- Se si desidera impostare una pianificazione per il contatto, scegliere **Availability (Disponibilità)** per il contatto.
	- È possibile aggiungere un contatto di fallback che riceverà la chiamata in caso di mancata risposta dei contatti originali, ad esempio ReceptionB.

Nota: se l'interfono utilizza un firmware obsoleto, consultare il manuale utente del prodotto per informazioni su come impostare un nuovo destinatario. Quindi, utilizzare la regola di azione **BUTTON: VMS call (PULSANTE: chiamata VMS)** e specificare il contatto come destinatario.

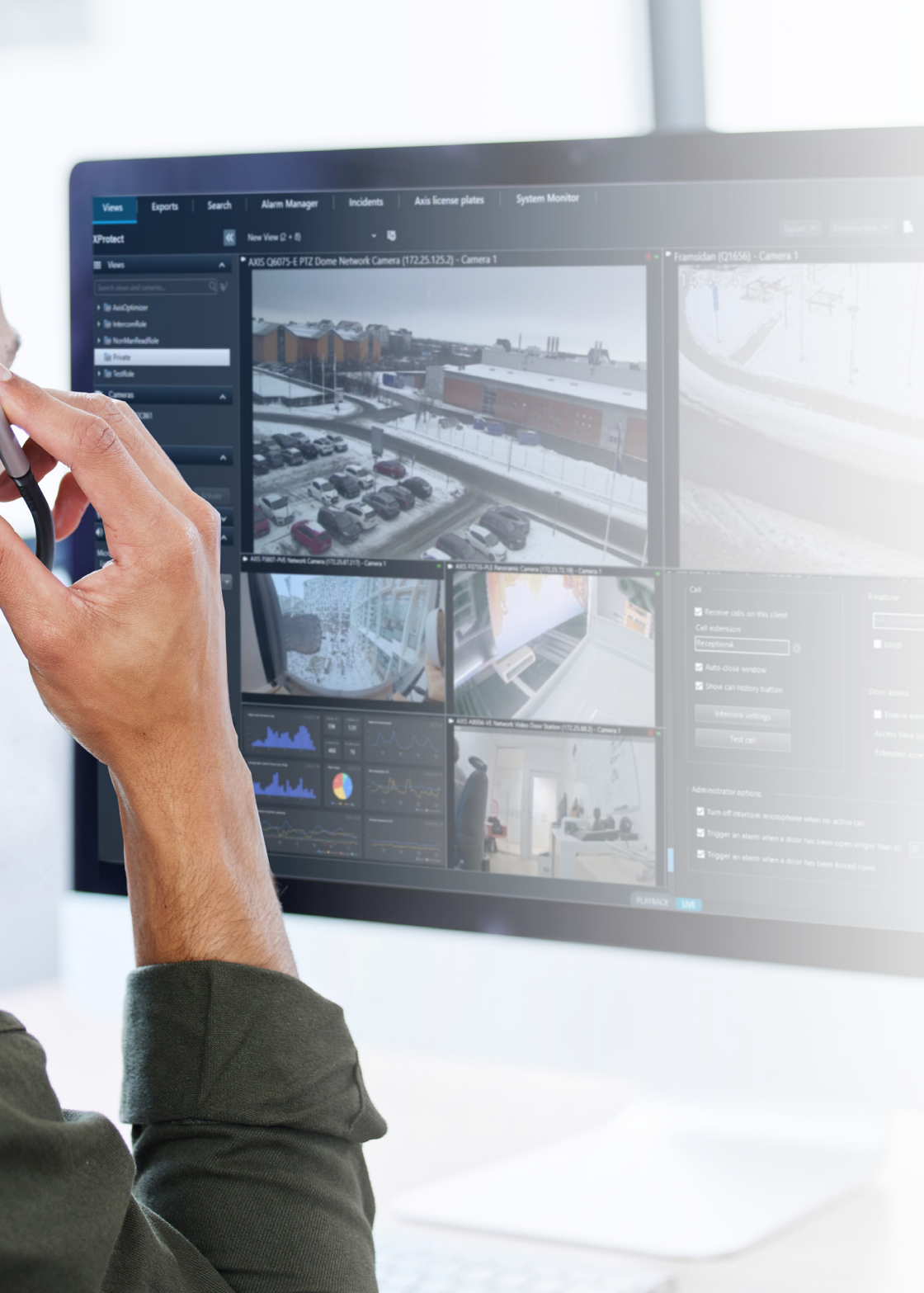

#### **In Management Client**

Verificare di aver configurato gli interfoni in Milestone XProtect affinché utilizzino un dispositivo con metadati per il rilevamento delle chiamate. Fare clic qui per ricevere assistenza per [configurare un interfono.](https://help.axis.com/en-us/axis-optimizer-for-milestone-xprotect#configure-door-station)

#### **In Smart Client**

Impostare un interno di chiamata per ogni utente che deve ricevere le chiamate. L'impostazione è memorizzata a livello utente; ovvero, l'utente riceverà le chiamate indipendentemente dal PC o dal dispositivo SIP utilizzato.

- 1. Accedere a Smart Client come utente destinatario delle chiamate.
- 2. Andare a **Settings (Impostazioni) > Axis intercom options (Opzioni interfono Axis)**.
- 3. In **Call (Chiamata) > Call extension (Interno di chiamata)**, inserire il nome dell'interno di chiamata del contatto, ad esempio ReceptionA.

Se si desidera aggiungere più utenti, separare i nomi con il punto e virgola, ad esempio ReceptionA;OperatorC.

Supporto per iniziare

**[Guarda i video dimostrativi di AXIS Optimizer](https://help.axis.com/en-us/axis-optimizer-for-milestone-xprotect#configure-door-station)**

**[Leggi il manuale utente online](https://help.axis.com/en-us/axis-optimizer-for-milestone-xprotect#filter-on-call-extension)**

**[Scarica altre guide pratiche](https://help.axis.com/en-us/axis-optimizer-for-milestone-xprotect#configure-door-station)**

**[Leggi la guida introduttiva di AXIS Optimizer](https://www.axis.com/dam/public/a1/da/43/solution-note--axis-optimizer--getting-started-en-US-411854.pdf)**

**Le sequenze passo-passo per gli specifici lavori da svolgere possono cambiare nel tempo. Consultare il manuale utente online per le descrizioni più recenti**

# Gestione efficiente e sicura degli eventi in tempo reale

Per rispondere agli eventi in tempo reale, in genere gli operatori devono eseguire operazioni manuali sui singoli dispositivi. Un lavoro di questo tipo è soggetto a errori umani e richiede tempo, che è una risorsa preziosa in caso di urgenze. Se un operatore non interviene in modo rapido e preciso, i visitatori rimangono ad aspettare alla porta, mentre gli ospiti indesiderati possono creare problemi di sicurezza.

#### La soluzione con AXIS Optimizer

Axis offre un ampio portafoglio di interfoni di rete, altoparlanti, microfoni, sirene stroboscopiche e altri dispositivi che consentono agli operatori di reagire agli eventi in tempo reale. AXIS Optimizer offre una serie di funzionalità che aiutano a ottimizzare le risposte dell'operatore agli eventi segnalati dall'interfono in tempo reale. Tra le varie funzionalità vi sono il filtraggio delle chiamate, l'autorizzazione di accesso alla porta, l'esecuzione di azioni automatiche nella finestra di chiamata, il routing delle chiamate, l'aggiunta di telecamere fisse per inquadrare le scene da più punti di vista e la revisione dei registri delle chiamate e degli accessi. Tutto questo contribuisce ad aumentare l'efficienza operativa.

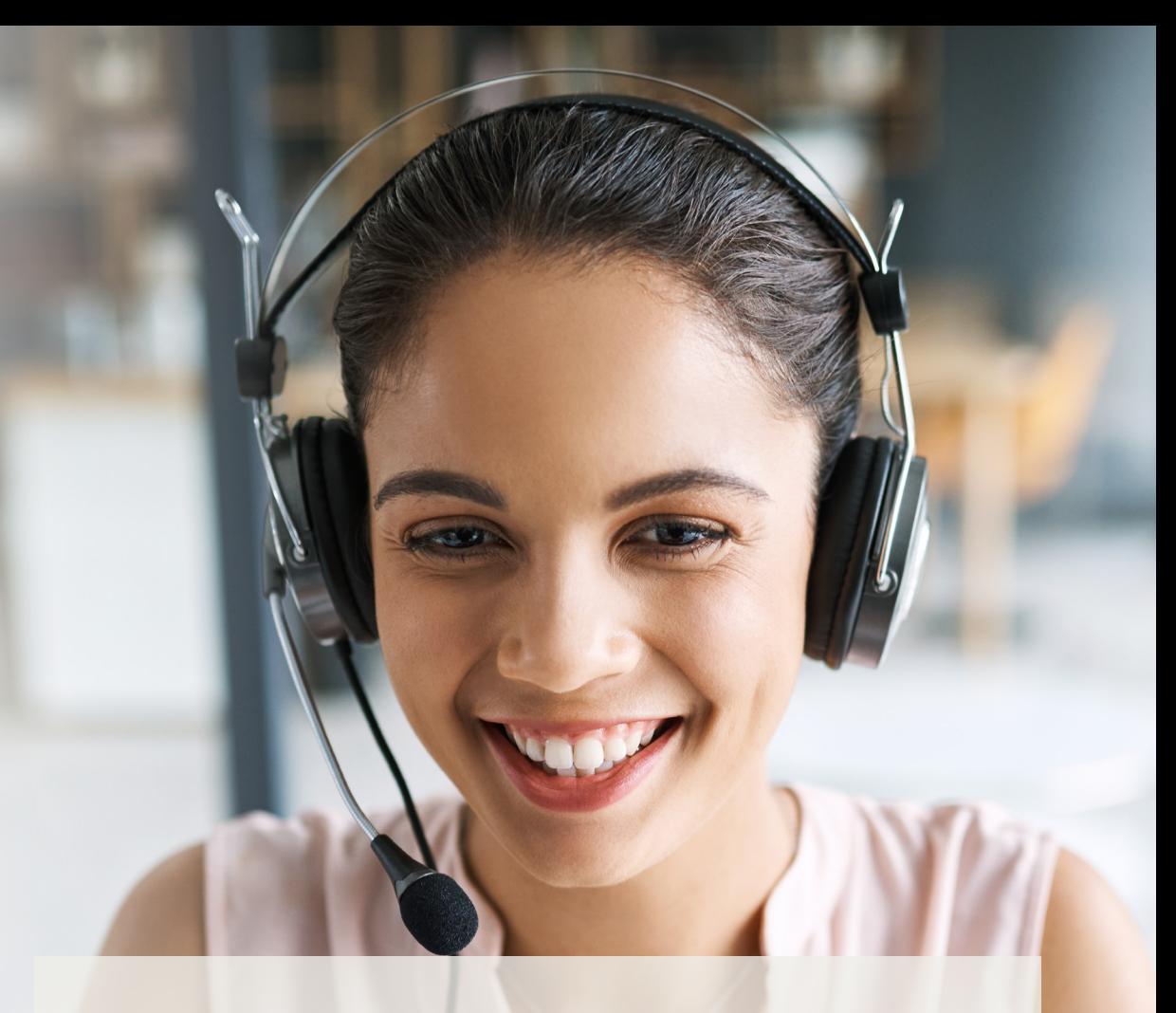

#### **Informazioni su AXIS Optimizer for Milestone XProtect**

**AXIS Optimizer è una suite di integrazioni che ottimizza le prestazioni dei dispositivi Axis in Milestone XProtect. Consente a tutti gli utenti di risparmiare molto tempo e fatica ottenendo il massimo dal sistema Axis e Milestone. Costantemente aggiornato in base alle nuove offerte Axis, è disponibile gratuitamente come programma di installazione una tantum su [axis.com.](http://axis.com/products/axis-optimizer-for-milestone-xprotect/savings)**

### Informazioni su Axis Communications

Axis permette di creare un mondo più intelligente e sicuro grazie a soluzioni che migliorano la sicurezza e le prestazioni aziendali. In qualità di azienda leader nelle tecnologie di rete, Axis offre prodotti e servizi per la videosorveglianza, il controllo accessi, intercom e sistemi audio, che supporta con applicazioni analitiche intelligenti e una formazione di alta qualità.

Axis ha oltre 4000 dipendenti in più di 50 paesi e collabora con partner tecnologici e integratori di sistemi in tutto il mondo per fornire soluzioni ai clienti. Fondata nel 1984, Axis è una società con sede a Lund, in Svezia.

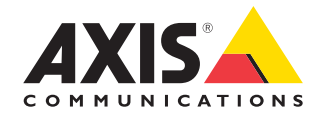

©2024 Axis Communications AB. AXIS COMMUNICATIONS, AXIS, ARTPEC e VAPIX sono marchi registrati di Axis AB in diverse giurisdizioni. Tutti gli altri marchi sono proprietà dei rispettivi proprietari.